## Aufbau interaktiver 3D-**Engines**

Universität Osnabrück Fachbereich Mathematik / Informatik

8. Übung

Prof. Dr. rer. nat. Oliver Vornberger Nico Marniok, B. Sc. Erik Wittkorn, B. Sc.

11.06.2013

#### Übersicht

- 1. Präsentation des letzten Übungsblattes
- 2. Vorstellung des nächsten Übungsblattes
	- 1. Lösung Demo
	- 2. PiratenBillard
	- 3. TestArena
	- 4. MarbleMadness

#### Präsentation des 4. Übungsblattes

Piratenbillard (Demo)

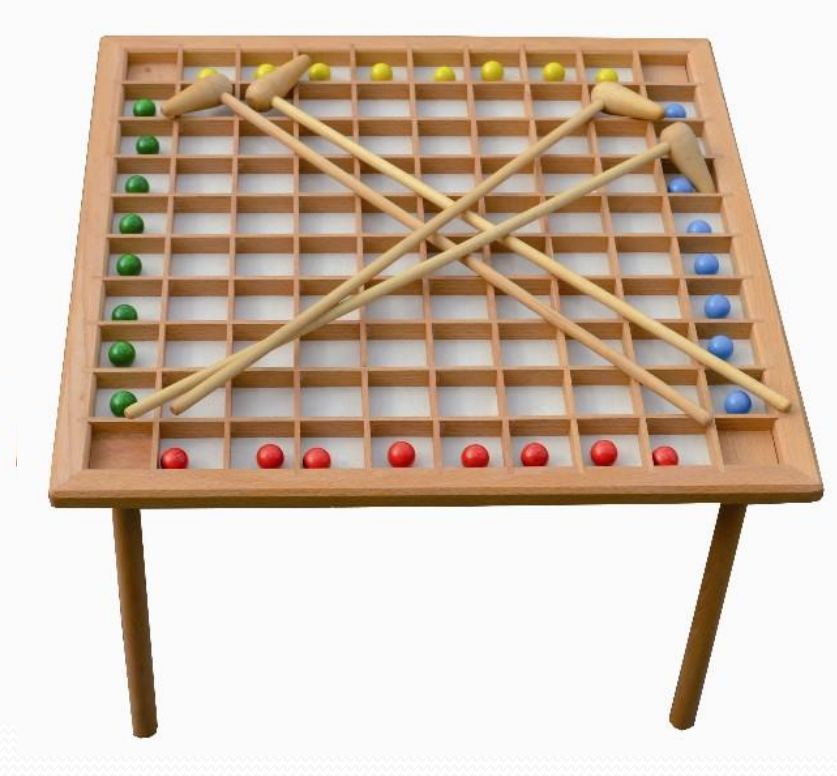

- Piratenbillard
	- 100 (-4) Fächer
	- 8 Kugeln pro Spieler
	- Einen Queue pro Spieler
	- Ziel ist es, die Kugeln in die gegenüberliegenden Fächer zu bekommen
	- Im Augenblick nur Testversion, Singleplayer

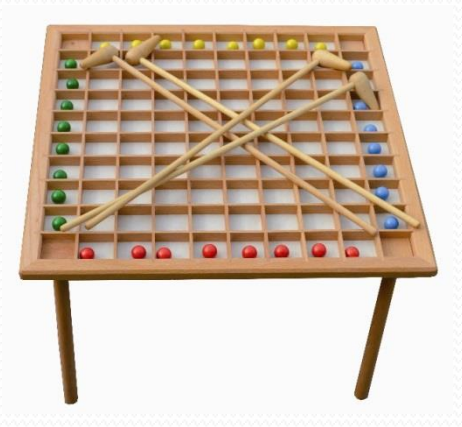

• Physik

}

- Rigid Bodies
	- Kugeln (Density =  $0.5$ )
	- Unsichtbarer Boden und Wände (Density = 0.0)
- Queue ist ein Kinematic Actor -> er beeinflusst die Physik-Welt, aber wird nicht beeinflusst, sondern bewegt <Actor>

```
 <PhysicsComponent>
                                                            …………………
                                                                    <Property name="kinematic" value="true" />
                                                                </PhysicsComponent>
                                                           …………
                                                           </Actor>
if (this.kinematic) {
     this.body.setCollisionFlags(this.body.getCollisionFlags() | CollisionFlags.KINEMATIC_OBJECT);
     this.body.setActivationState(CollisionObject.DISABLE_DEACTIVATION);
                                        Actor-XML:
PhysicsComponent.java - postInit()
```
……………

#### Queue

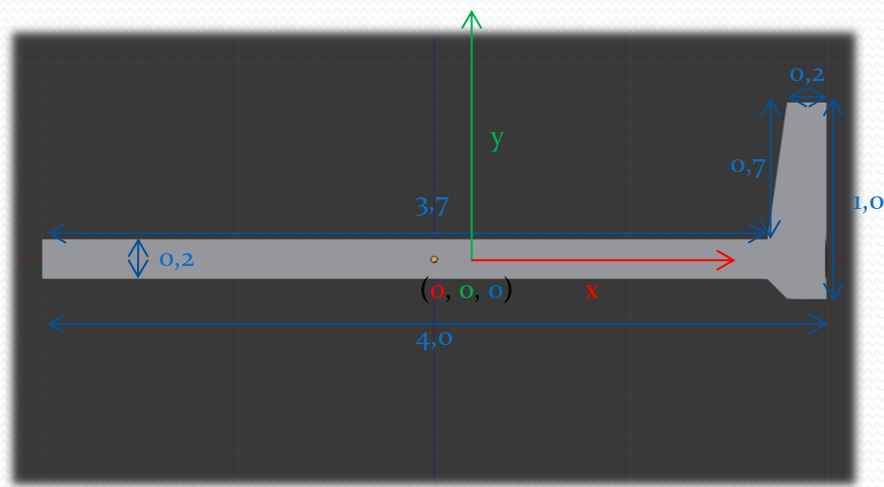

#### Zusammengesetzter Physik-Actor (Beispiel):

- Tiefe: 0.2
- Kinematic Actor ist aus Cubes und Spheres zusammengesetzt

```
<PhysicsComponent>
     <Box>
         <Size x="1.0" y="1.5" z="4.8" />
         <Density value="0.0" />
     </Box>
     <Box>
        <Position x="5.0" y="-0.3" z="2.0" />
        <Size x="0.7" y="0.6" z="0.4" />
        <Density value="0.0" />
     </Box>
     <Property name="kinematic" value="true" />
</PhysicsComponent>
```
- Zielposition
	- CubeShape am Rande des Spielfelds
	- "GhostObject" ist durchlässig für andere Bodies
	- Dient zur effektiveren Kollisionserkennung
	- Alle Rigid Bodies, die mit dem GhostObject kollidieren, können abgerufen werden

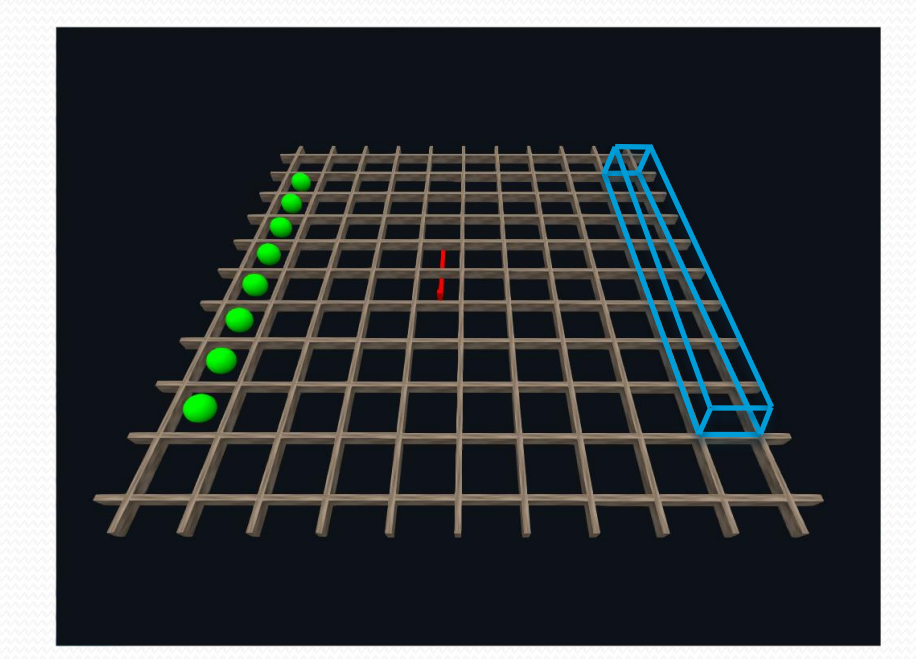

• Quest 1

- **Installation des Aufgaben-Projekts**
- Den Queue aus verfügbaren PhysicShapes zusammensetzen
- Das Ziel-Volumen richtig setzen und Kugeln verschwinden lassen

#### TestArena

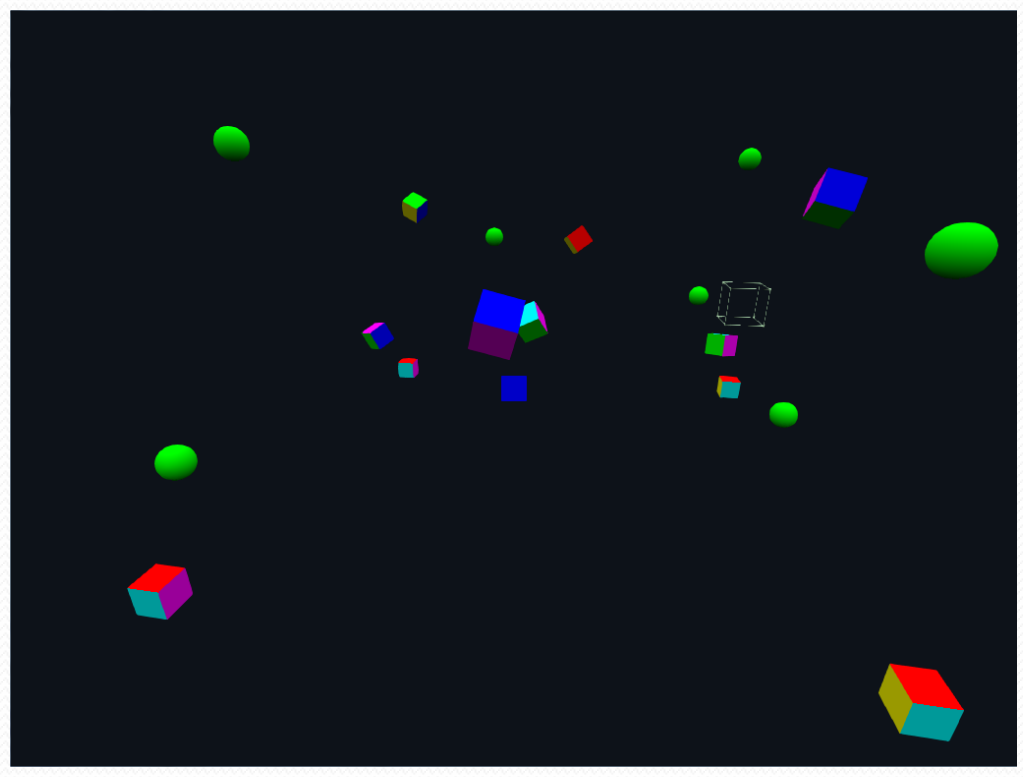

- TestArena
	- Kamera ist Kinematic Actor
		- Besser: KinematicCharacterController [\(http://bit.ly/13TwIDu\)](http://bit.ly/13TwIDu)
			- GhostObject wird mit Character verschoben und nächster Schritt auf Kollision überprüft
	- RayCast
		- StartPosition (Kamera)
		- Richtungsvektor mit gewisser Länge ( ? )
		- ClosestResultCallback ist schon implementiert und findet die nächste Kollision mit einem Rigid Body
	- Impuls
		- Braucht eine relative Position auf dem Body
		- Und einen Richtungsvektor mit Länge

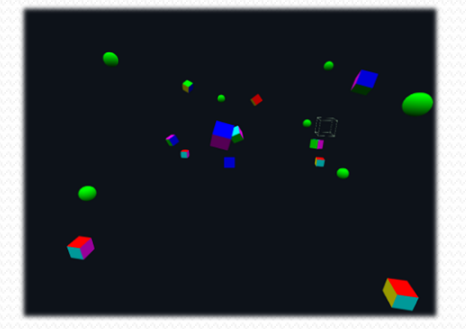

• Quest 2

- RayCast und Impuls komplettieren
- Sound abspielen, bei Impuls-Abgabe
- Mit Parametern und Setup herumspielen

#### MarbleMadness

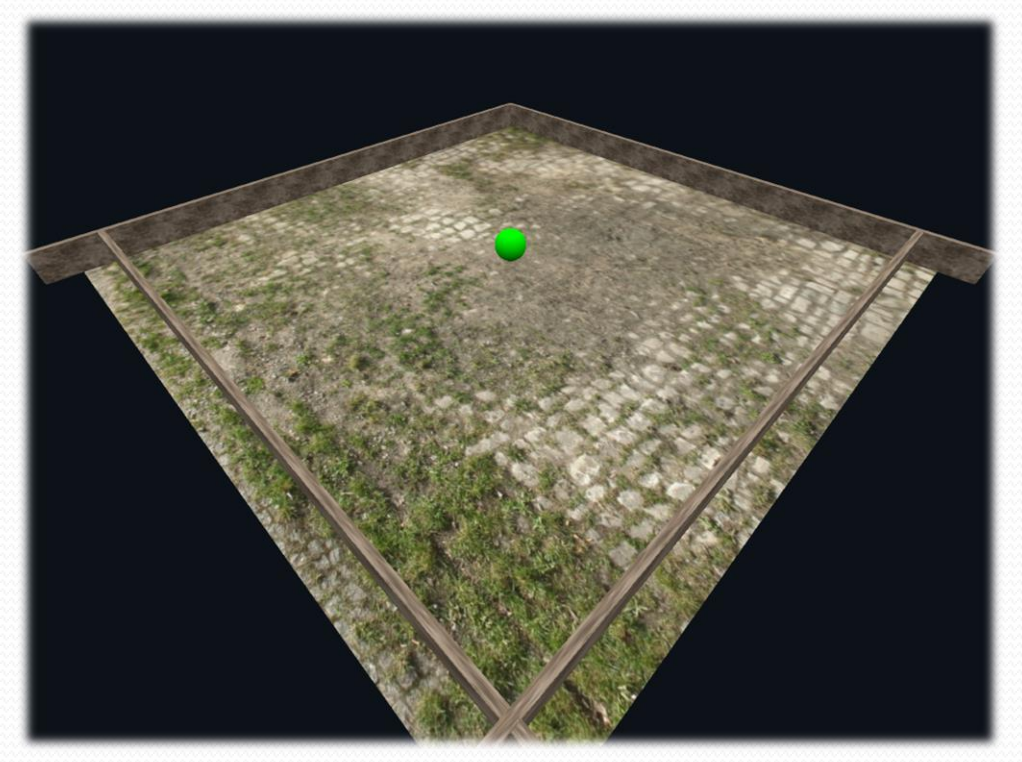

SideQuest

- Funktionierendes Maze erstellen
- Zielposition für Kugel mit GhostObject erstellen

Nächste Woche vorraussichtlich: • To be announced

Vielen Dank für die Aufmerksamkeit ©